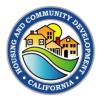

## Completing an Amendment Request in the Grants Network Portal.

| Step | Actio                                                                                                    | n                                                                                                    |                       |                                                                 |                                                 |                                      |                                       |              |
|------|----------------------------------------------------------------------------------------------------|----------------------------------------------------------------------------------------------------|-----------------------|-----------------------------------------------------------------|-------------------------------------------------|--------------------------------------|---------------------------------------|--------------|
| 1    | Grantee logs into their Grants Network Portal account.                                                                                                    |                                                                                                    |                       |                                                                 |                                                 |                                      |                                       |              |
| 2    | Find the award for which you wish to request an amendment under <b>My Awards</b> , then click on the award title.                                                                                                    |                                                                                                    |                       |                                                                 |                                                 |                                      |                                       |              |
|      | This takes you to the Award Dashboard. Click the Request Grant Amendment button.                                                                                                    |                                                                                                    |                       |                                                                 |                                                 |                                      |                                       |              |
|      | Award Detail                                                                                                    | Dashboard                                                                                                    |                       | View Budget View Goals View Files Program: CDBG - Homekey Set-4 | Submit Financial Rep                            | ort Submit Activity Report Request C | Grant Amendment Award Closeout Manage | Project Team |
| 3    | Project: Christir<br>Award Status:<br>Approval Date:<br>Approved amo<br>Total Fed<br>Total Match:\$0                                                                                                    | ne Apartments<br>Awarded<br>06/16/2021<br>unt: \$1,514,360.00 +<br>eral Award: \$1,514,360.00                                                                         |                       | Award ID: 21-CDBG+HK-00001<br>EIN: 94-6000411                   |                                                 |                                      |                                       |              |
|      | <ul> <li>This takes you to the Grant Amendment screen.</li> <li>You should see 4 progress tabs that represent steps in the process: Award Details,<br/>Financial Information, Finalize Goals, and Attach Files. The Award Details tab is<br/>selected.</li> </ul> |                                                                                                    |                       |                                                                 |                                                 |                                      |                                       |              |
|      |                                                                                                    | You shoul<br>Financial<br>selected.                                                                                                    | d see 4 p             | progress tabs that                                              | •                                               | • •                                  |                                       |              |
|      |                                                                                                    | You shoul<br>Financial<br>selected.                                                                                                    | d see 4 p             | progress tabs that                                              | •                                               | • •                                  |                                       |              |
| 4    | Grant Amendr                                                                                                    | You should<br>Financial<br>selected.                                                                                                    | d see 4 p<br>Informat | orogress tabs tha<br>tion, Finalize Go                          | •                                               | Attach Files 1                       | The Award Details                     |              |
| 4    | Grant Amendr<br>Please edit i                                                                                                    | You should<br>Financial<br>selected.<br>ment<br>AWARD DETAILS<br>the appropriate informatio                                                                           | d see 4 p<br>Informat | FINANCIAL INFORMATION                                           | pals, and                                       | Attach Files. T                      | The Award Details                     |              |
| 4    | Grant Amendr<br>Please edit<br>Review<br>This ta<br>financia<br>"This a                                                                                                    | You should<br>Financial<br>selected.<br>nent<br>AVARD DETAILS<br>the appropriate information<br>Per<br>A your information<br>kes you to<br>al change,<br>mendmendmend | d see 4 p<br>Informat | rogress tabs that<br>tion, Finalize Go                          | e and Co<br>on tab. If<br>ision / Ar<br>hange." | Attach Files. T                      | The Award Details                     | a tab is     |

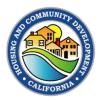

| Step | Action                                                                                                    |  |  |  |  |  |  |
|------|----------------------------------------------------------------------------------------------------|--|--|--|--|--|--|
|      | If it does not include a financial change, leave this box unchecked.                                                                     |  |  |  |  |  |  |
|      | Grant Amendment                                                                                                    |  |  |  |  |  |  |
|      | AWARD DETAILS FINANCIAL INFORMATION FINALIZE GOALS ATTACH FILES                                                                          |  |  |  |  |  |  |
|      | This amendment includes a financial change                                                                                               |  |  |  |  |  |  |
|      | This amendment includes a financial change                                                                                               |  |  |  |  |  |  |
|      | IF the amendment includes NO financial changes                                                                                           |  |  |  |  |  |  |
| 6a   | Click the blue <b>Continue</b> button. Go to Step 7.                                                                                     |  |  |  |  |  |  |
|      | Back Continue                                                                                                    |  |  |  |  |  |  |
|      | IF the amendment <b>DOES</b> include financial changes                                                                                   |  |  |  |  |  |  |
|      | The Grantee will be presented with a set of fields showing budget information.                                                           |  |  |  |  |  |  |
|      | Budget Summary information CANNOT be edited. It will be automatically updated                                                            |  |  |  |  |  |  |
|      | when the Grantee updates the separate <b>Budget Items</b> .                                                                              |  |  |  |  |  |  |
|      | To make changes, scroll down to the Budget Items section.                                                                                |  |  |  |  |  |  |
|      | This amendment includes a financial change                                                                                               |  |  |  |  |  |  |
|      | Budget Stage:       Post-Award       Budget Summary items CANNOT be edited.         Actions       Changes are automatically populated as |  |  |  |  |  |  |
|      | Actions Changes are automatically populated as changes are made to Budget Items.                                                         |  |  |  |  |  |  |
| 6b   |                                                                                                    |  |  |  |  |  |  |
|      | \$21,000.00 Total Direct Costs \$0.00 Match / Cost Share                                                                                 |  |  |  |  |  |  |
|      | \$0.00 Total Indirect Costs \$0.00 Program Income                                                                                        |  |  |  |  |  |  |
|      |                                                                                                    |  |  |  |  |  |  |
|      | Budget Settings                                                                                                    |  |  |  |  |  |  |
|      | Budget Items                                                                                                    |  |  |  |  |  |  |
|      |                                                                                                    |  |  |  |  |  |  |
|      | Click on the name of the budget item you want to change.                                                                                 |  |  |  |  |  |  |
|      | Make changes in the cost fields or add a row for new expenditures.                                                                       |  |  |  |  |  |  |

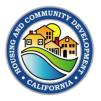

| Step | Actio                                                                                                    | on                                                                                                    |                                                       |               |                     |                         |                     |         |                          |
|------|----------------------------------------------------------------------------------------------------|----------------------------------------------------------------------------------------------------|-------------------------------------------------------|---------------|---------------------|-------------------------|---------------------|---------|--------------------------|
|      | •                                                                                                    | <ul> <li>ONLY CHANGE the Cost field, DO NOT CHANGE Description, Units, Unit Cost,<br/>Extended Cost, or Item Type.</li> </ul>         |                                                       |               |                     |                         |                     |         |                          |
|      | •                                                                                                    | If you need to add cost to a category (e.g., Activity Delivery), simply replace the zeros in the <b>Cost</b> field with the new cost. |                                                       |               |                     |                         |                     |         |                          |
|      | Enter                                                                                                    | Title<br>title                                                                                                    | Description<br>Enter detail                           | Units<br>0.00 | Unit Cost<br>\$0.00 | Extended Cost<br>\$0.00 | Cost<br>\$5,000.00  | GL Code | ltem Type<br>Direct Cost |
|      | ⊕ Ac                                                                                                    | dd Row                                                                                                    |                                                       |               |                     |                         |                     |         |                          |
|      | <ul> <li>Once budget changes are complete, click Save Changes.</li> <li>Save Changes Discard Changes</li> </ul> |                                                                                                    |                                                       |               |                     |                         |                     |         |                          |
|      | -                                                                                                    |                                                                                                    | o window appe<br>changes made                         |               | -                   | -                       |                     |         | -                        |
|      |                                                                                                    | _                                                                                                    | t form." then c                                       |               |                     |                         |                     |         |                          |
|      |                                                                                                    |                                                                                                    | Save Budge<br>Revisions:                              | et            | ¢                   | New Note:               |                     | ×       |                          |
|      |                                                                                                    |                                                                                                    | <b>Pre-Award:</b> Bud<br>House on 10-15-              | 21 10:32      | AM                  | The bud                 | get<br>made are     |         |                          |
|      |                                                                                                    |                                                                                                    | Pre-Award: Agen<br>by e. CSM on 10-<br>Awarded: Grant | 15-21 10:     | 35 AM               | shown in attached       | n the<br>Revision / |         |                          |
|      |                                                                                                    |                                                                                                    | CSM on 10-15-21 Post-Award: But CSM on 10-15-21       | dget Lock     | red by e.           | Amendr<br>Request       |                     |         |                          |
|      |                                                                                                    |                                                                                                    |                                                       |               |                     | 1000 characters         | remaining.          | C       |                          |
|      |                                                                                                    |                                                                                                    |                                                       |               |                     |                         | Cancel              | Save    |                          |
|      |                                                                                                    | L                                                                                                    |                                                       |               |                     |                         |                     |         |                          |

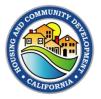

| Step | Action                                                                                                    |
|------|----------------------------------------------------------------------------------------------------|
|      | In the Budget Narrative section, enter the phrase, "The budget changes made are<br>shown in the attached Revision / Amendment Request form."                                                                   |
|      | If the Grantee prefers, they may enter a short description of the change to the narrative.                                                                                                    |
|      | Budget Narrative       Enter your budget narrative below.                                                                                                    |
|      | Image: White High High High High High High High High                                                                                                    |
|      | G<br>Save Narrative B<br>8000 characters remaining                                                                                                    |
|      | <ul> <li>When the narrative is complete, click Save Narrative.</li> <li>Another pop-up window will appear. Inserting a note in this window is NOT required.</li> <li>SKIP this note and click Save.</li> </ul> |
|      | Save Budget Revisions: New Note: Skip this note.                                                                                                    |
|      | 1000 characters remaining.                                                                                                    |
|      | Cancel                                                                                                    |

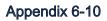

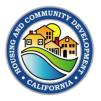

| Step | Action                                                                                                    |
|------|----------------------------------------------------------------------------------------------------|
|      | <ul> <li>Once all updates are complete, click the blue Continue button at the bottom of the screen.</li> <li>Back Continue</li> </ul>                                                                                                    |
|      | This takes you to the Finalize Goals tab. Grantees should enter information on this tab<br>ONLY if they show Beneficiaries changes on their Revision / Amendment Request<br>form.                                                                                                    |
|      | <ul> <li>If there are changes, enter the updates in the fields provided.</li> <li>When updates are complete (or if there are none), click the Save and Continue button at the bottom of the screen.</li> </ul>                                                                                                    |
|      | AWARD DETAILS FINANCIAL INFORMATION FINALIZE GOALS ATTACH FILES                                                                                                    |
| 7    | Please suggest any updates to your goals.                                                                                                    |
|      | (a) Businesses Assisted: 0.00 (a) Households - Leas (5Hb) 0.00 (a) Households - Textal 0.00 (b) Households - Textal 0.00 (c) Households - Textal 0.00 (c) Househo |
|      | (a) Households - Extremely<br>Low (30%):         0.00         (a) Households - Extremely<br>(a) Households - Extremely Low (200b)         0.00           (a) Households - Low<br>(50%):         0.00         (a) Propier - Extremely Low (200b)         0.00           (a) Households - Low<br>(50%):         0.00         (a) Propier - Low (30b)         0.00                                                                                                    |
|      | (a) Households - Mod<br>(80%):                                                                                                    |
|      | (a) Households - Total:                                                                                                    |
| 8    | This takes you to the Attach Files tab. Click the green Upload button.                                                                                                    |

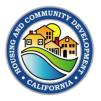

| Step | Action                                                                                                    |               |  |  |  |
|------|----------------------------------------------------------------------------------------------------|---------------|--|--|--|
|      | A pop-up window appears. Grantees can drag documents into the indicated space<br>or click it to browse for files <sup>V</sup> ft <sup>si</sup> apleadery <sup>2024</sup>                                                             |               |  |  |  |
|      | Upload the SIGNED Revision / Amendment Request form first, followed by any supporting documentation.                                                                                                    |               |  |  |  |
|      | Please upload any files necessary to include with your grant amendment. These documents will be added to your original award package. It is highly recommended that you include a narrative explaining your grant amendment request. |               |  |  |  |
|      | Upload File Amendment Files                                                                                                    |               |  |  |  |
|      | Show 10 v entries Search:                                                                                                    |               |  |  |  |
|      | File Name 👫 File Size                                                                                                    | Actions 🕼     |  |  |  |
|      | No files have been uploaded                                                                                                    |               |  |  |  |
|      | Showing 0 to 0 of 0 entries                                                                                                    | Previous Next |  |  |  |
|      | Select files for your award approval. Drag files here or click to select & upload.                                                                                                    |               |  |  |  |
|      | Click the Done button when all files are uploaded                                                                                                    | Done          |  |  |  |
|      | Click the Done button when all files are uploaded. Fill in an Amendment Narrative.                                                                                                    |               |  |  |  |
| 9    | <ul> <li>Type in "See attached Revision / Amendment Requ</li> </ul>                                                                                                    | est form."    |  |  |  |

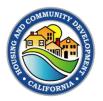

| Step | Action                                                                                                    |  |  |  |  |  |  |
|------|----------------------------------------------------------------------------------------------------|--|--|--|--|--|--|
|      | Amendment Narrative:*                                                                                                    |  |  |  |  |  |  |
|      | Amendment Narrative:*         You call include a narrative below with any extra information about the amendment.         Image: Comparison of the image: Comparison of the image: Comparison |  |  |  |  |  |  |
|      | 8000 characters remaining Bac Submit Amendment                                                                                                    |  |  |  |  |  |  |
| 10   | When your narrative is complete, click the blue <b>Submit Amendment</b> button.                                                                                                    |  |  |  |  |  |  |
| 11   | <ul> <li>A pop-up warning window appears. The Grantee has the OPTION of entering a few short notes to the approver. If the amendment is complete, click Save.</li> <li>Submit Amendment</li> <li>Are you sure you are ready to submit this amendment? Please ensure you have all necessary budget and documentation completed before sending this amendment for grantor approval. You may enter an optional note to the approver.</li> <li>Source the approver remaining.</li> </ul>                                                                                                    |  |  |  |  |  |  |